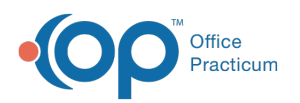

## Transactions Paid by the Specified ERA Payment ID

st Modified on 09/23/2021 8:40 am EDT

Version 14.19

This window map article points out some of the important aspects of the window you're working with in OP but is not intended to be instructional. To learn about topics related to using this window, see the **Related Articles** section at the bottom of this page.

## About Transactions Paid by the Specified ERA Payment ID

## **Path: Billing tab > Billing Center button > ERA Payments tab > ERA Ellipses button**

The Transactions Paid by the Specified ERA Payment ID window contains the transactions that were posted to a specific ERA Payment ID. When no transactions have been posted to the specific ERA Payment ID, the user is presented with an information window stating there are no transactions paid by the check number.

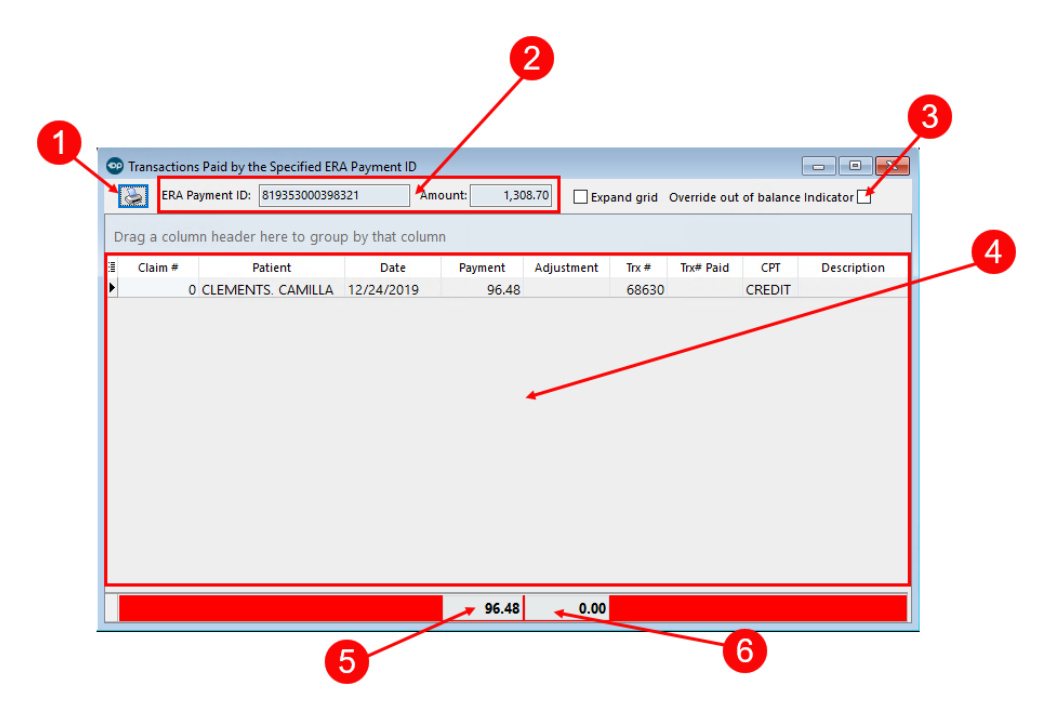

## Transactions Paid by the Specified ERA Payment ID Map

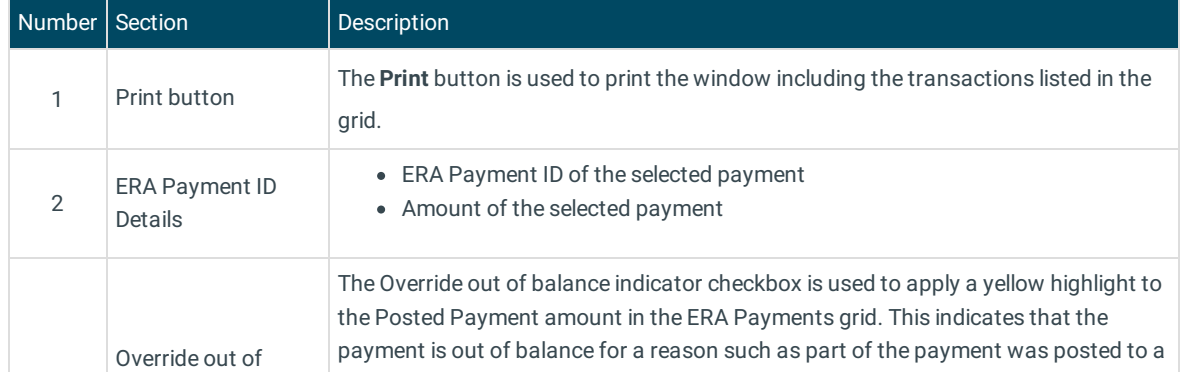

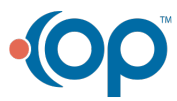

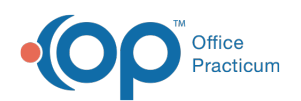

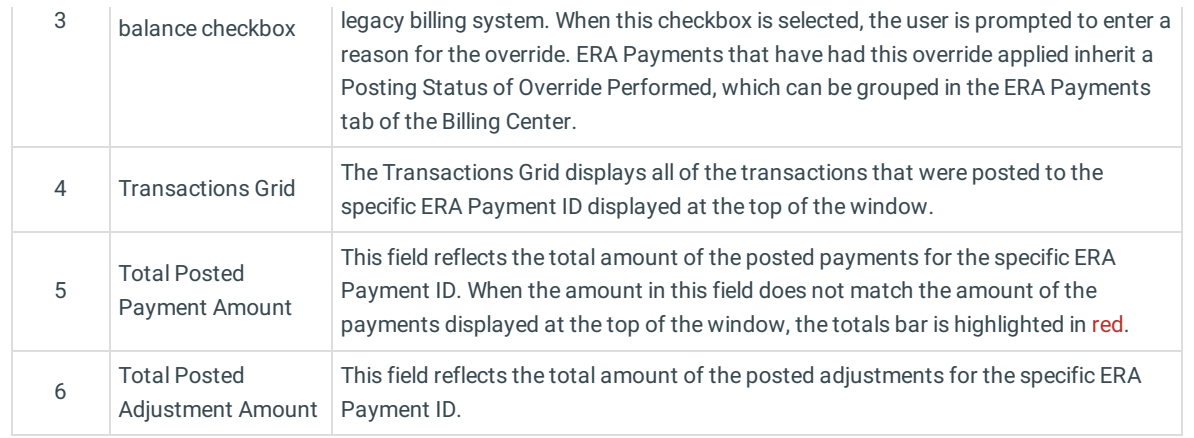

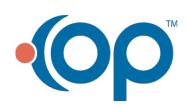